# **Boston Children's Hospital How to sign up for MyChildren's Portal**

1. Go to mychildrens.org and select Sign Up.

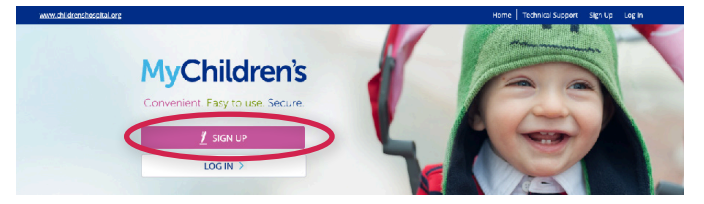

### 2. Select Ready to Start.

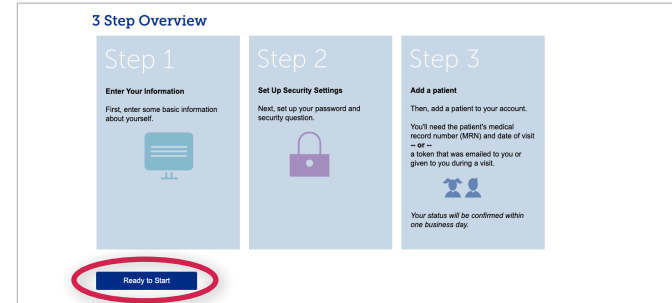

3. Select I accept if you agree to the Terms and Conditions.

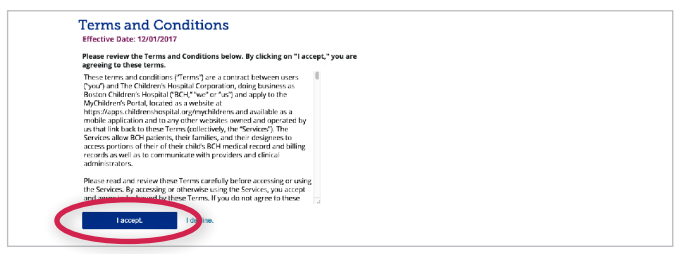

4. Fill out your information and select Submit.

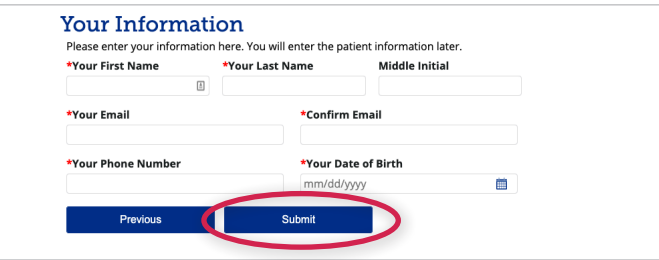

5. An email is sent to the email address you entered. Select the link to continue.

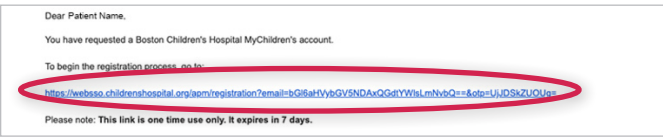

6. Create your password and select **Continue**.

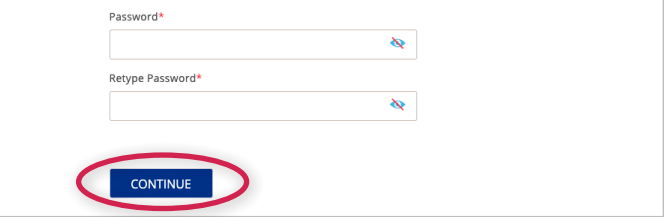

7. Set up a security question. Then select **Continue**.

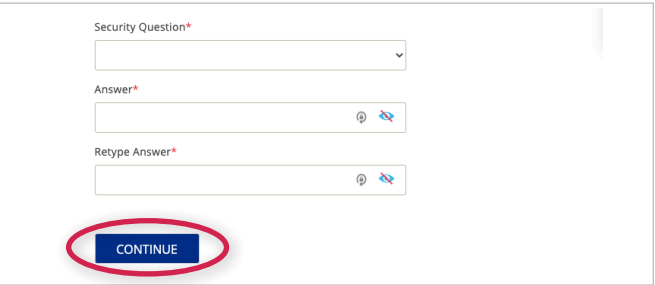

## 8. Select Log in to MyChildren's.

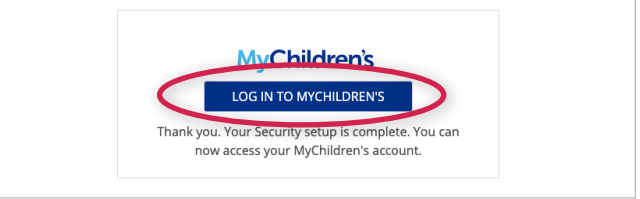

9. Enter your login details, and select Log In.

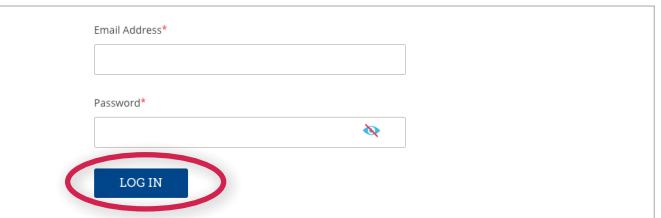

11. Now you need to add a patient even if you are the patient. If you've received a token, select Yes, I have a token. If not, select No.

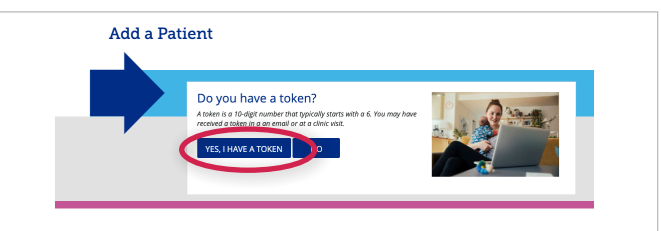

## Questions? Contact MyChildren's Support at 617-919-4396

## **How to sign up for MyChildren's Portal**

12. Choose whether you are the patient or your child is the patient.

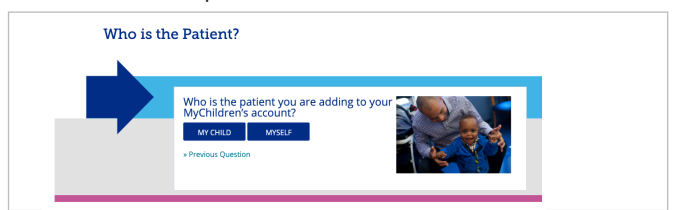

13. Enter the token and patient's date of birth, and select Submit.

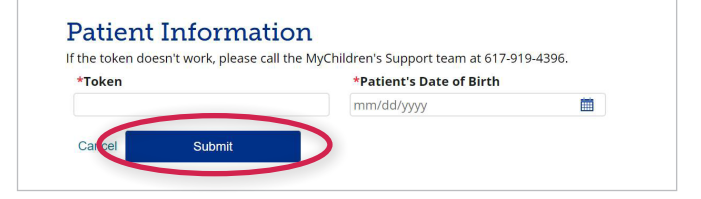

## If You Have a Token If You Don't Have a Token

12. Choose whether you are the patient or your child is the patient.

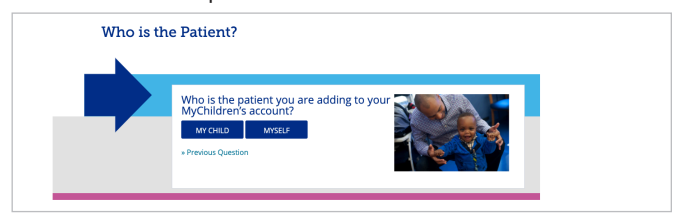

13. If you are the parent, enter your information, and select **Next**. If you are the patient, you won't see this screen.

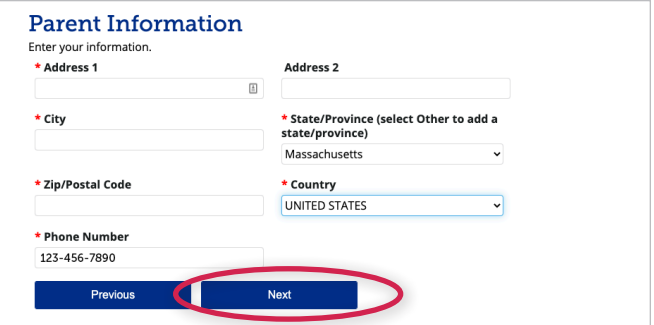

## 14. Enter the patient information. Select Submit.

Please call 617-919-4396 to get the medical record number (MRN) or date of visit.

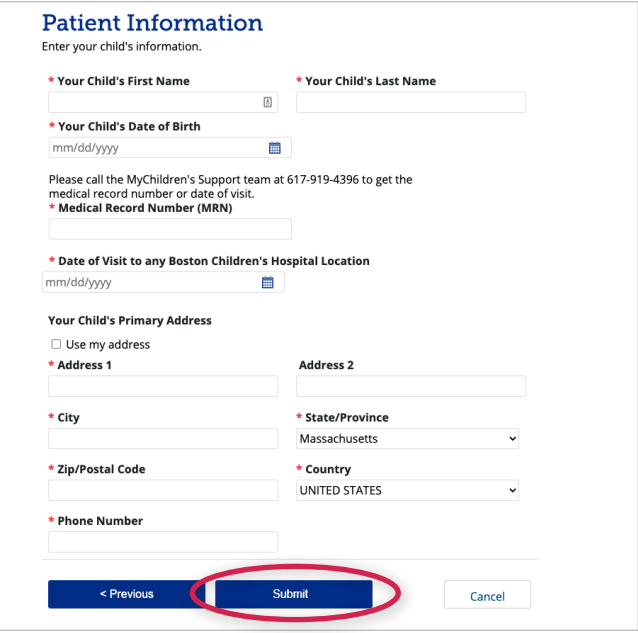

Please allow up to one business day to learn of your approval.

## Questions? Contact MyChildren's Support at 617-919-4396